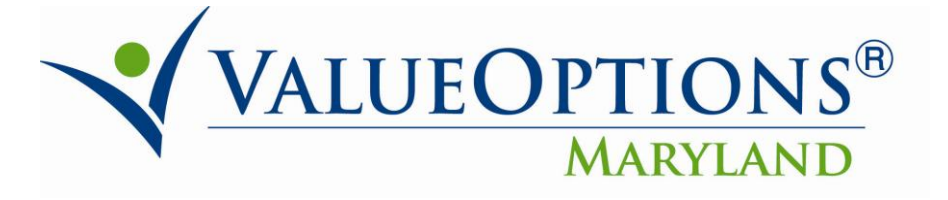

## **PROVIDER ALERT**

## **OMS, NON-OMS, AND MEDICATION MANAGEMENT PROCESS IMPROVEMENTS**

## **JUNE 27, 2011**

In an effort to reduce work for providers and minimize errors, ValueOptions has updated certain workflows on several types of care that are requested via ProviderConnect. These enhanced workflows will be effective on Friday 07.01.2011.

Currently, for OMS, NON-OMS, and Medication Management requests, providers are required to enter the place of service(s), service code(s) and number of units on the Requested Service Tab in ProviderConnect.

As of July 1, 2011, this information will no longer be required for these levels of care. This process improvement will eliminate the Requested Service Screen from the workflow (screenshot below). The confirmation page in ProviderConnect will still display the number of approved units.

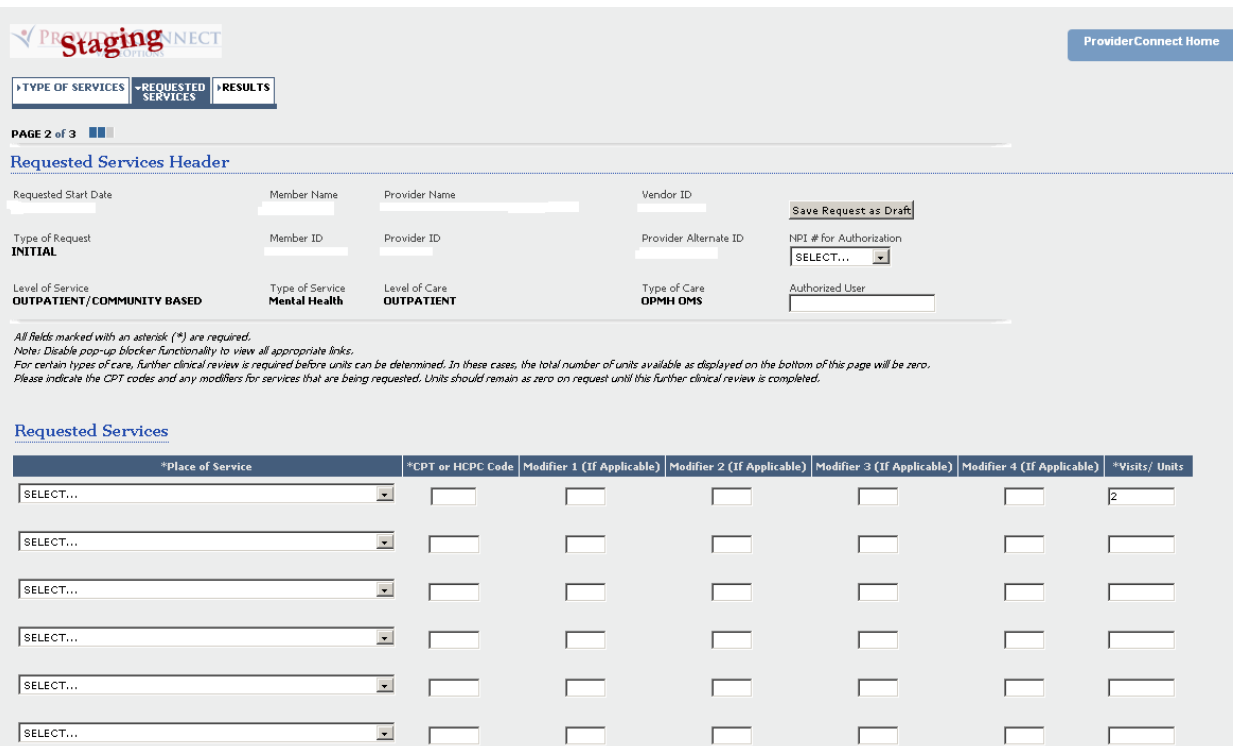

\*\* Please note that if you save an authorization request as a draft for OMS/ NON- $OMS/Medication Management before the change on July 1<sup>st</sup> and attempt to$ complete the authorization request after July  $1<sup>st</sup>$ , you will be required to enter the place of service(s), service code(s), number of units, on the Requested Service tab.\*\*